A Tour of WooCommerce 2018 (WooCommerce 3.3.4) Kenneth Hargis Orphic Workshop, LLC ken@orphicworkshop.com

### Basic Capabilities

- Provides a robust shopping cart functionality for WordPress for both physical and virtual products.
- Hands down the best e-commerce solution for WordPress
- Provides popular cart functions like coupons, reports, product variations, stock management, customizable email communication with clients, product categories, tags, and more.
- Provides some payment and shipping options in the free version, with paid extensions available for many more

#### How to get WooCommerce **Install the plugin through WordPress plugins.**

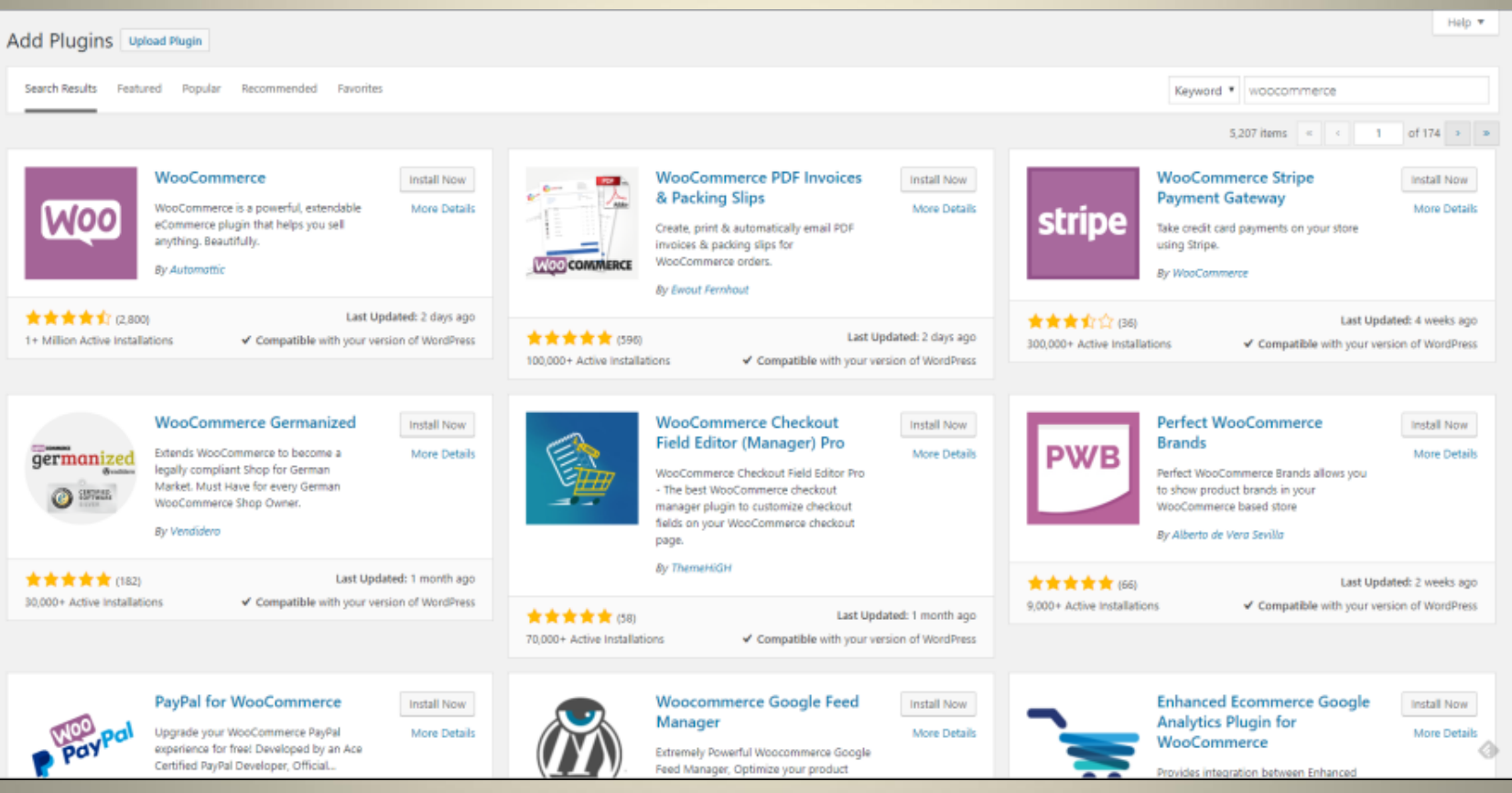

How to get WooCommerce Download it from the WooCommerce website:<br>https://woocommerce.com/

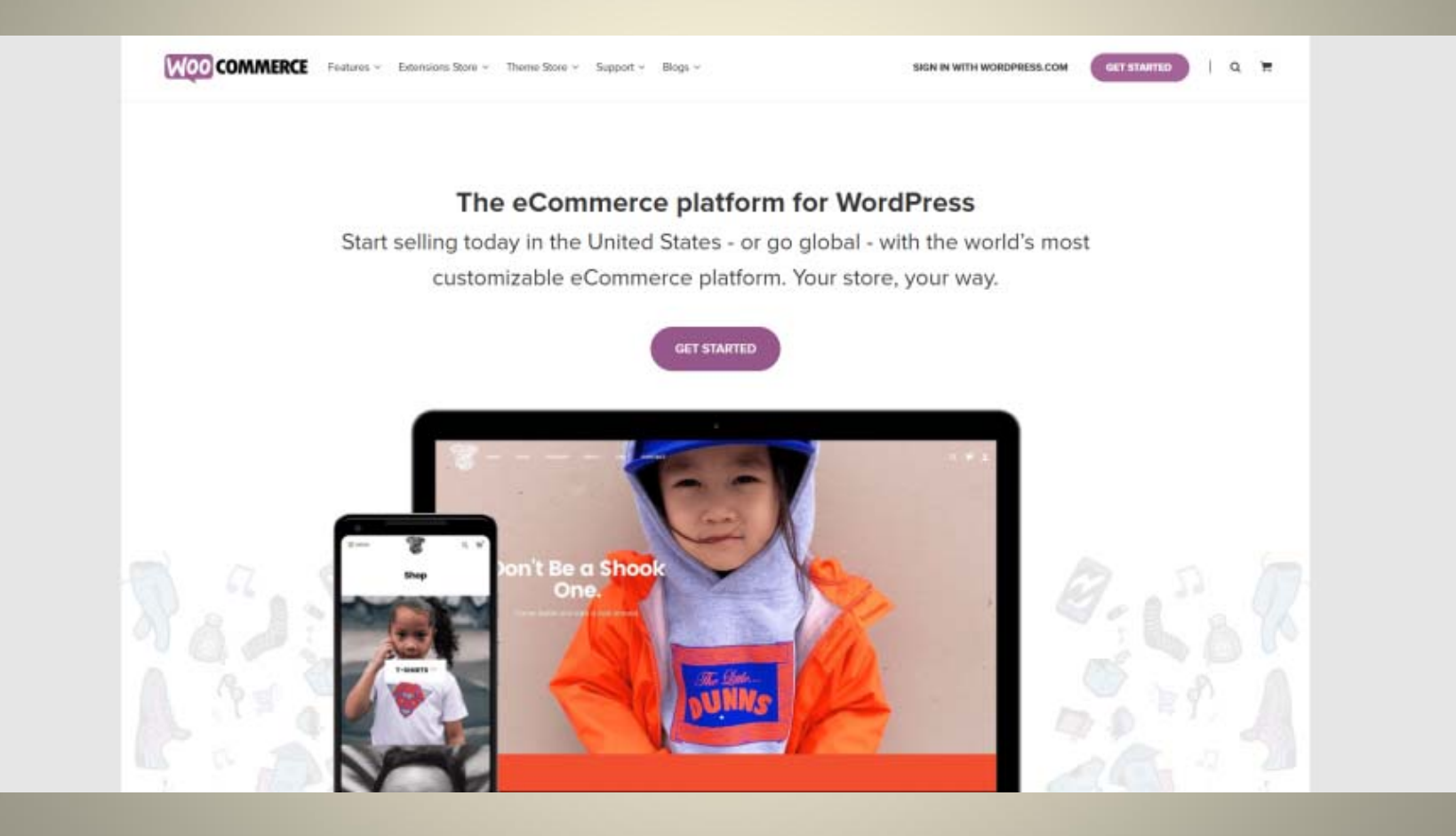

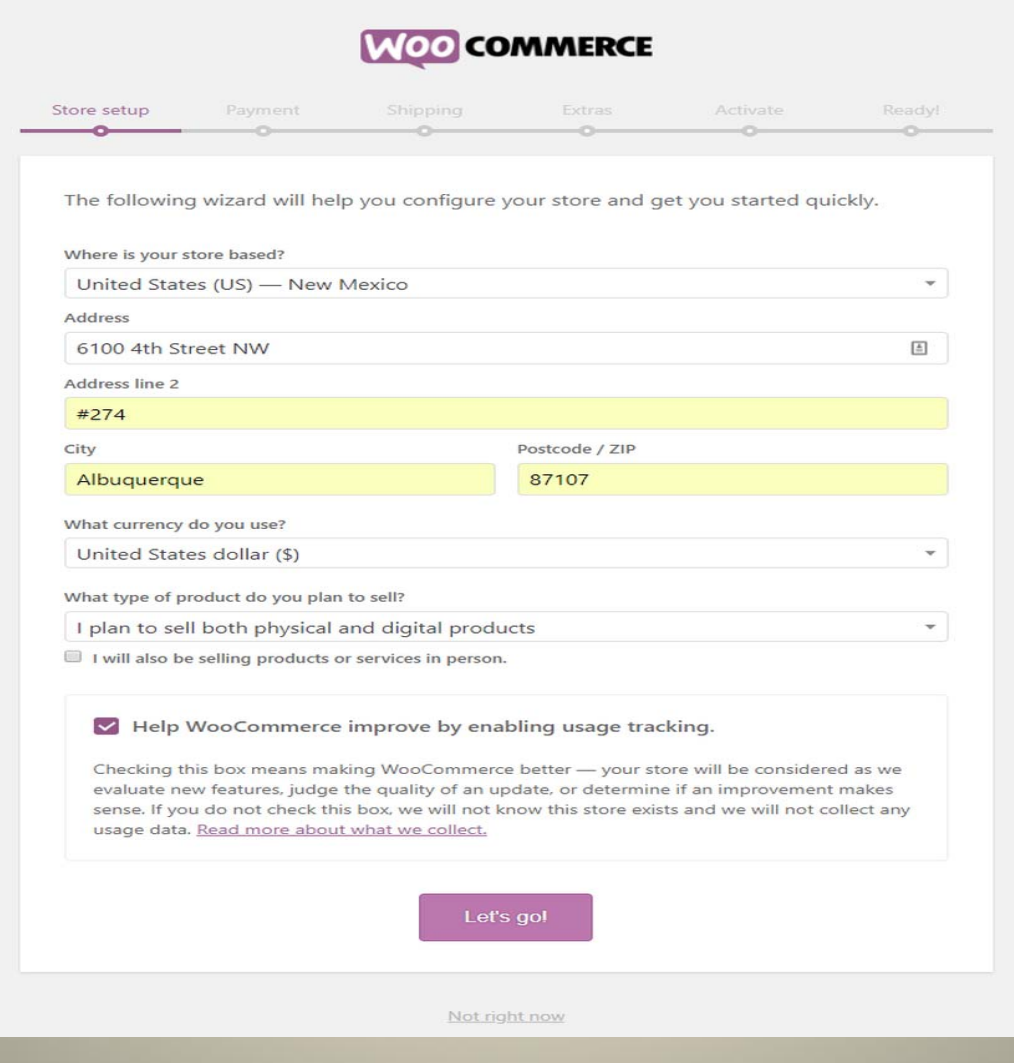

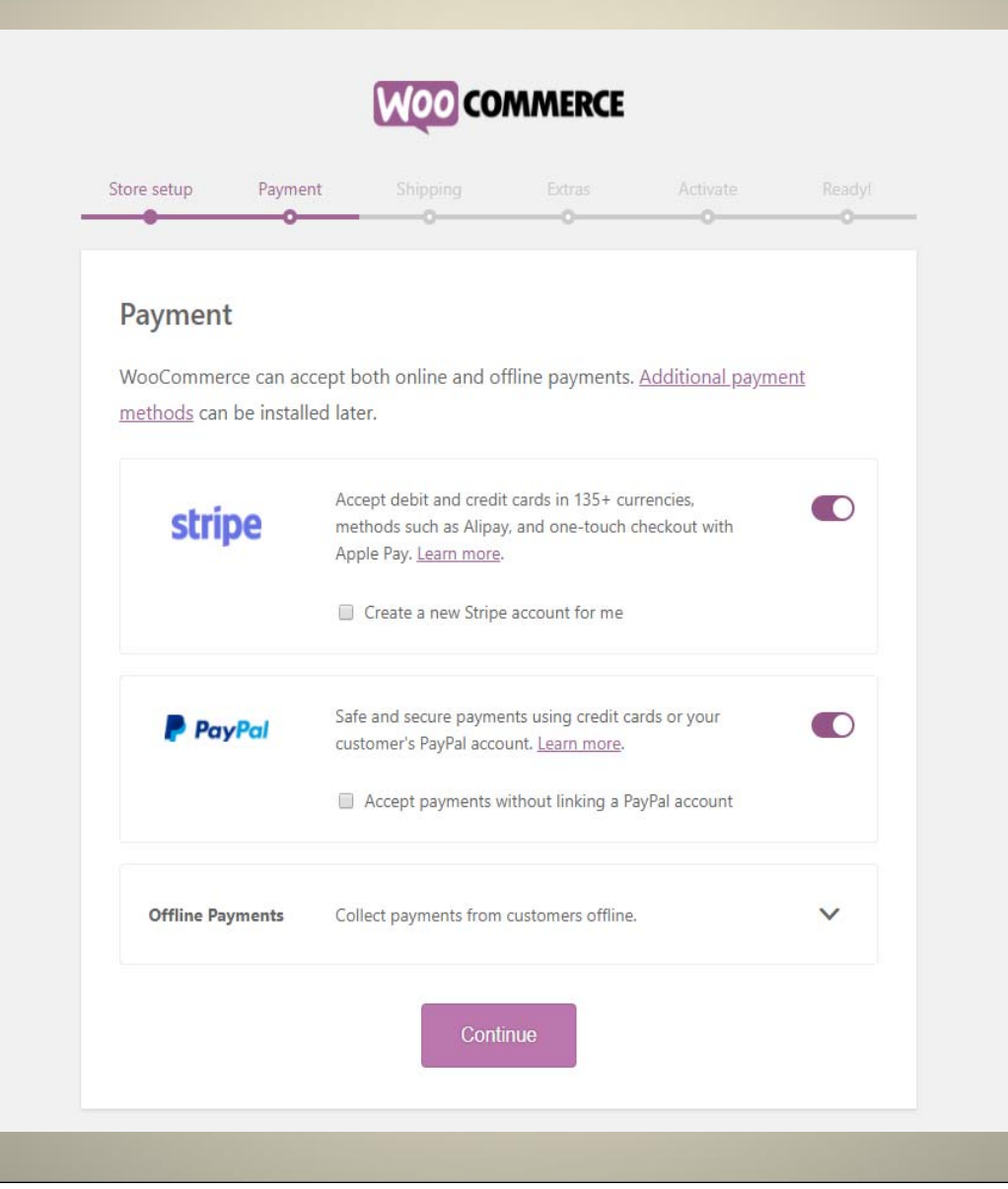

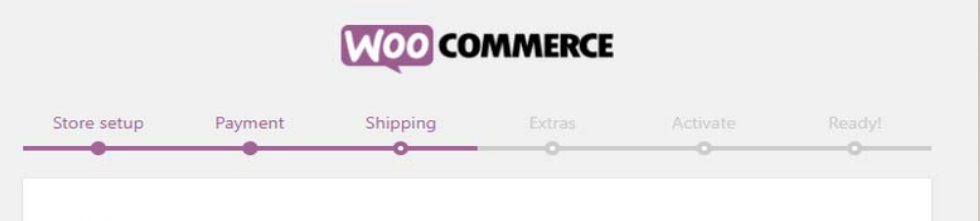

#### Shipping

You're all set up to ship anywhere in the United States (US), and outside of it. We recommend using live rates (which are powered by our WooCommerce Services plugin and Jetpack) to get accurate USPS shipping prices to cover the cost of order fulfillment.

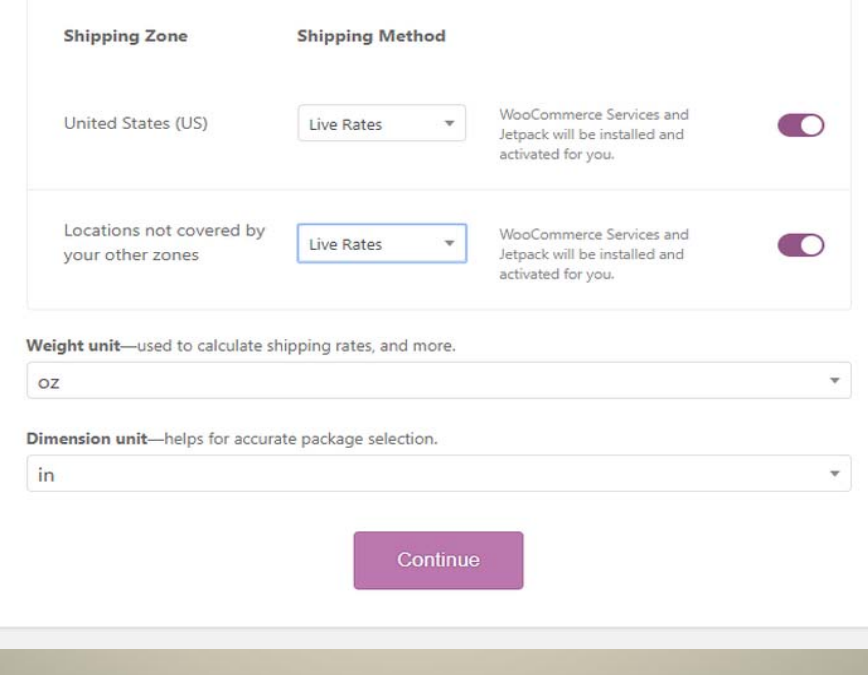

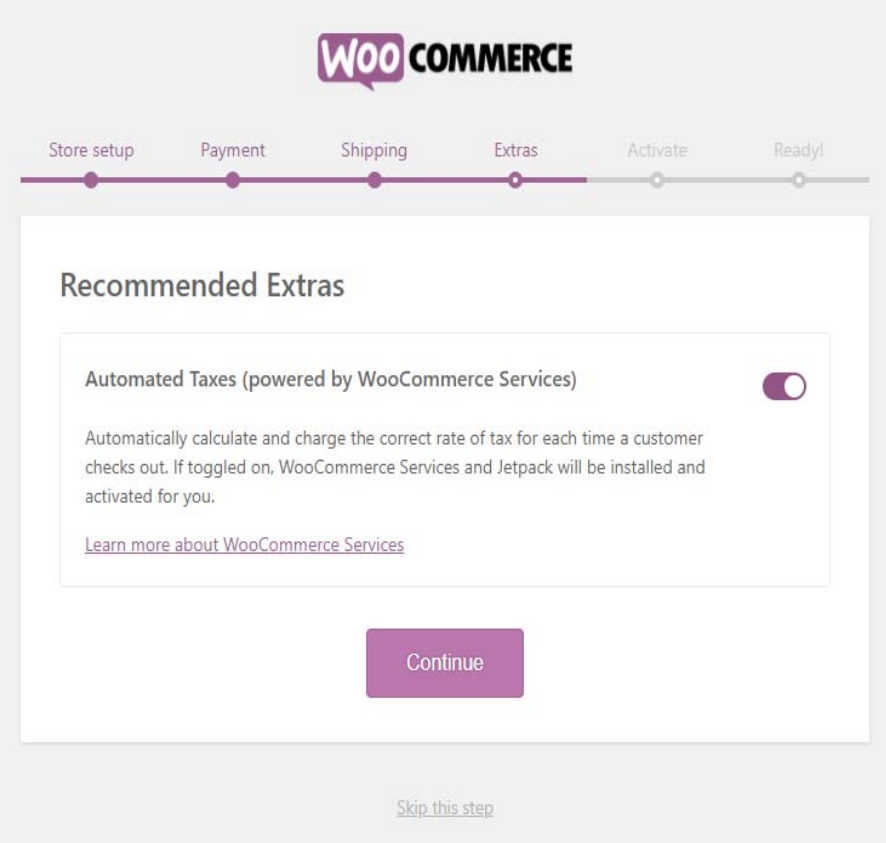

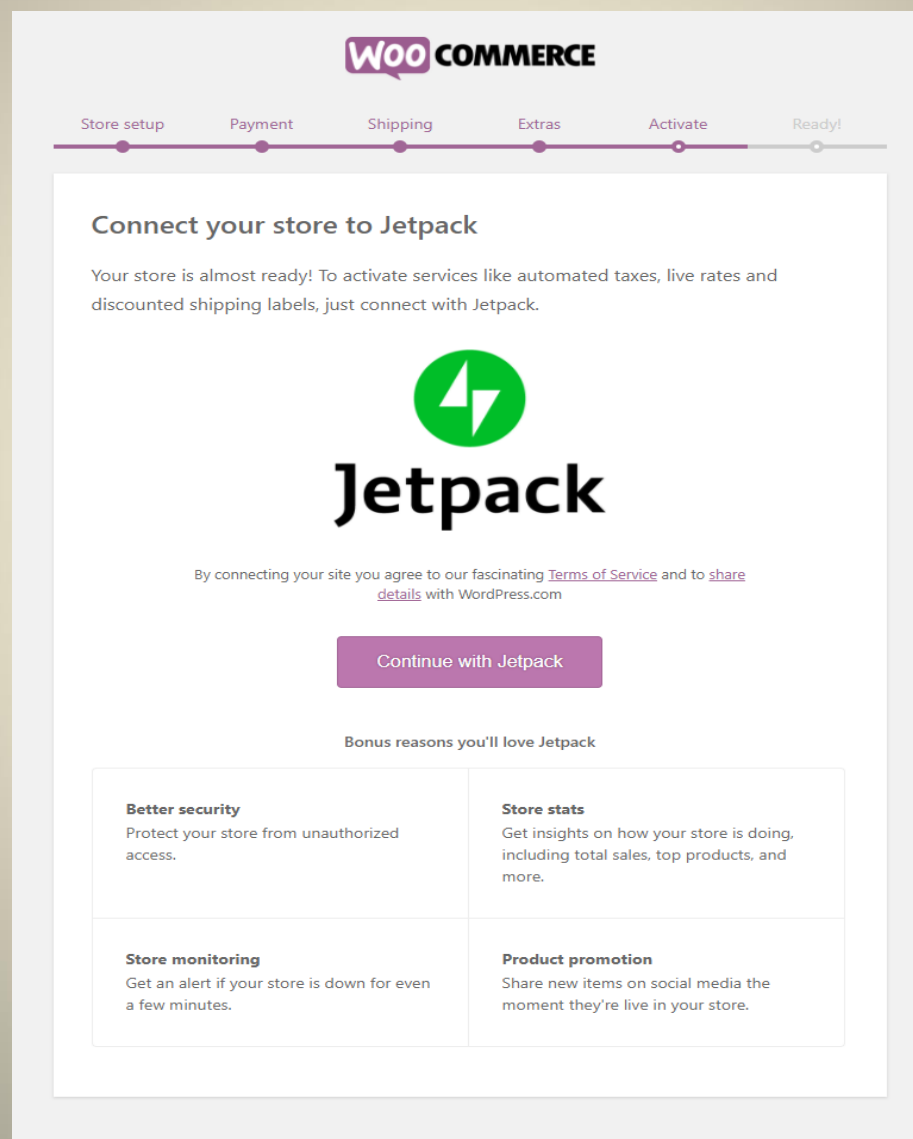

Skip this step

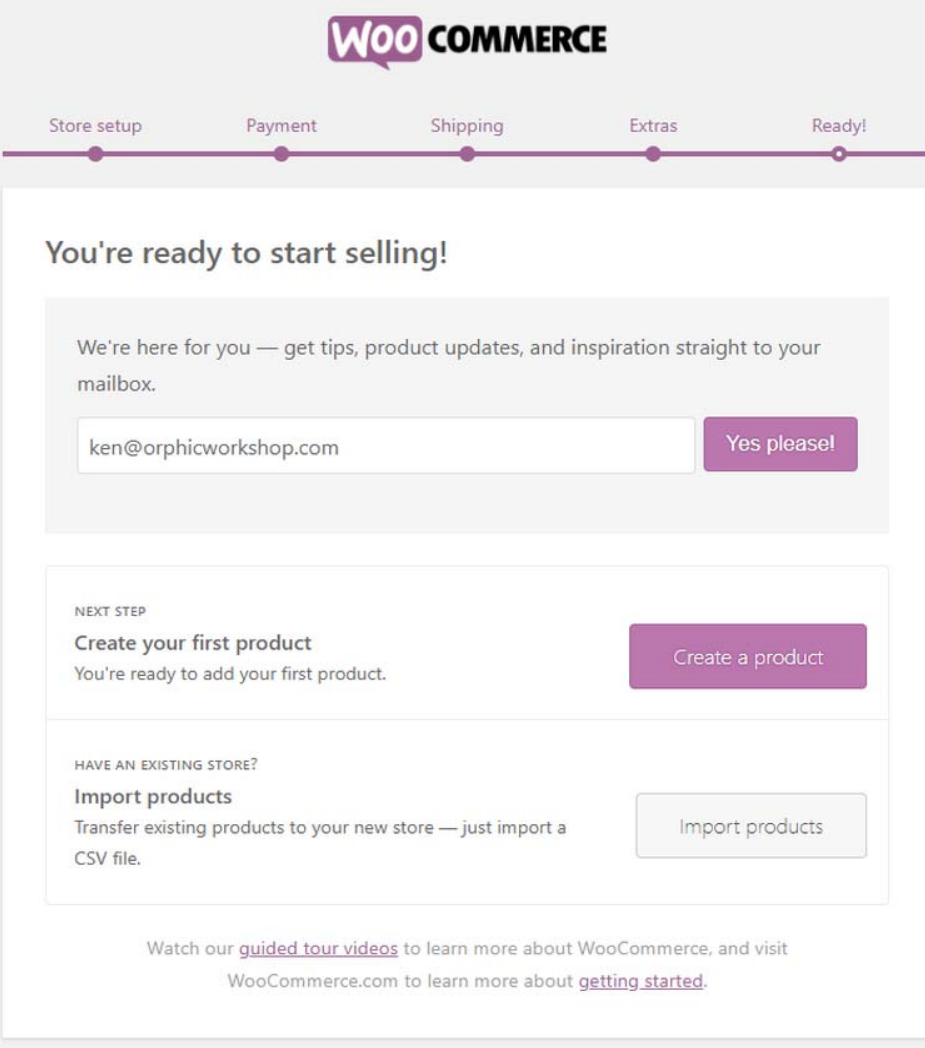

Return to your dashboard

### Basic Settings

- • General settings
	- Where to sell to/ship to
	- Enable taxes
	- Select currency
- • Product settings
	- Select Shop page permalink
	- Measurement units
	- Enable reviews & Product ratings
- Product Settings Inventory
	- Stock Management/ **Notification**
	- Low Stock and Out of Stock thresholds
	- Visibility of Stock Status/display format
- Downloadable Products
	- Force download settings
	- Set login requirement for downloads
	- Access to downloads after payment?

## Basic Settings ‐ General

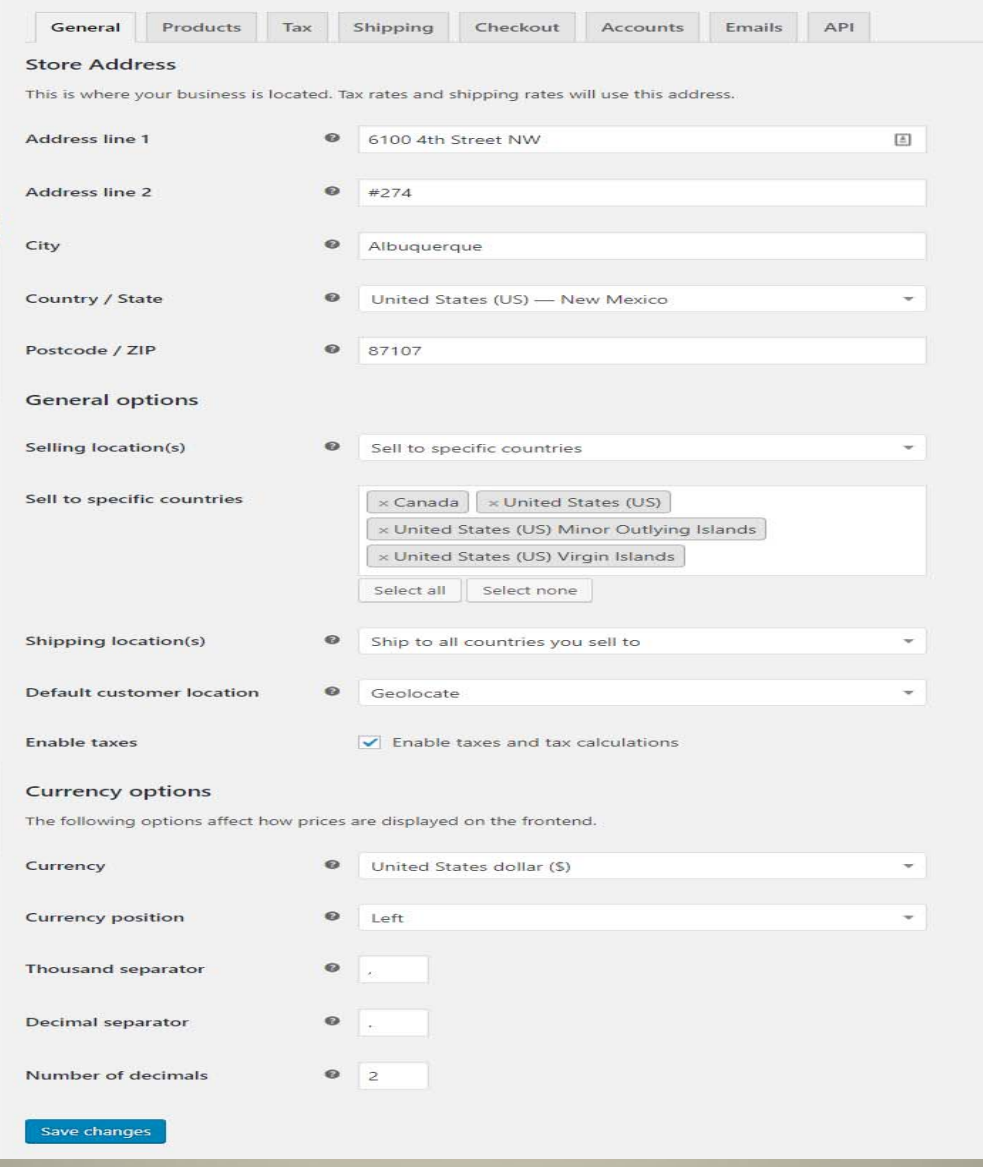

## Basic Settings – Products/General

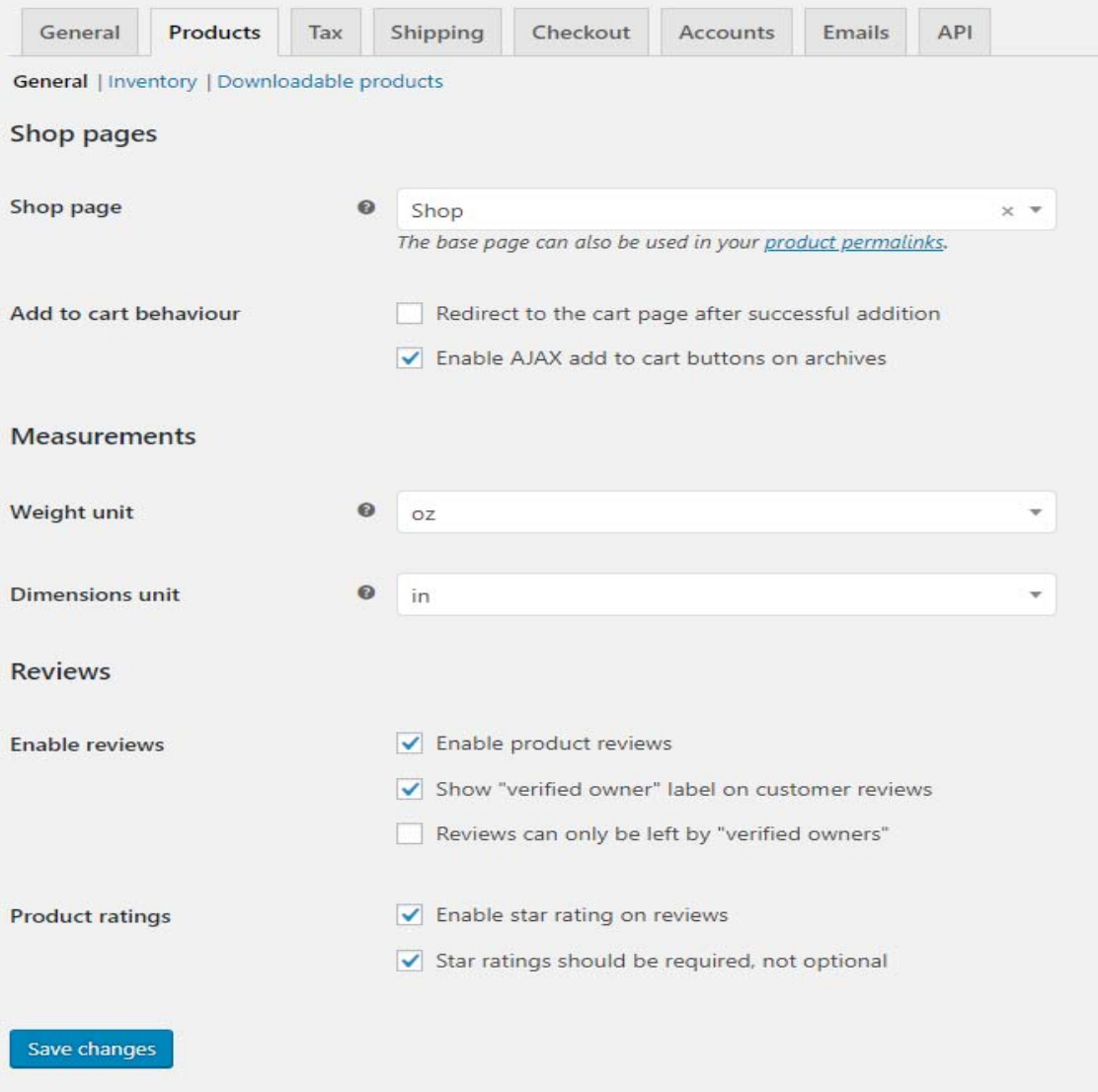

# Basic Settings – Products/Inventory

![](_page_13_Picture_6.jpeg)

## Basic Settings – Inventory/Downloadable

![](_page_14_Picture_9.jpeg)

![](_page_14_Picture_2.jpeg)

### Basic Settings

- Tax Settings
	- Enable automated taxes
	- how taxes are applied
	- $-$  what address they're calculated on
	- Additional tax classes
	- $-$  How prices are displayed in regard to taxes
	- How taxes are shown at checkout
- Tax Settings ‐ Standard Rates
	- Add tax rates manually
- Reduced/Zero rates
	- $-$  Set rates for specific products that have differing tax rates

#### Basic Settings – Tax Rates

- Alternate Tax Rates (Reduced Rate, Zero Rate) can be applied to specific products if you have a product that should not be taxed at the standard rate.
- Enabling Automated taxes may add additional rates to the standard tax rate table, but shouldn't add any to the alternate tax rate tables

## Basic Settings – Tax/Tax Options

![](_page_17_Picture_6.jpeg)

## Basic Settings – Tax/Rates

![](_page_18_Picture_6.jpeg)

## Basic Settings – Sample Tax Rates

![](_page_19_Picture_6.jpeg)

## Basic Settings

- Shipping settings
	- –**- Shipping Zones**
	- **Shipping Options**
	- **Shipping Classes**
	- –Packages
	- –– Shipping Labels

![](_page_21_Picture_6.jpeg)

![](_page_22_Picture_6.jpeg)

![](_page_23_Picture_6.jpeg)

![](_page_24_Picture_68.jpeg)

#### **Services**

Which shipping services do you want to offer to your customers?

![](_page_24_Picture_69.jpeg)

#### Which rates would you like to show?

- Show all available rates and let customers choose.
- O Only show the cheapest rate.

#### **Fallback Rate (in \$)**

 $\circ$ 

If USPS returns no rates, offer the customer a fallback rate so they are still able to checkout. Leave this field as 0 to indicate no fallback rate.

#### What price would you like to charge?

- Retail Standard post office rates.
- ◯ Commercial Discounted post office rates.

Learn more about available shipping rates and prices.

#### Packaging

#### **Packing Method**

- Pack items together, in as few packages as possible.
- Ship items individually, in their original packaging.

#### **Saved Packages**

Add and edit saved packages using the Packaging Manager.

![](_page_25_Picture_6.jpeg)

#### Basic Settings – Shipping Classes

- Shipping Classes can be used to add additional shipping costs onto specific items, or specify a smaller shipping cost for specific items.
- Shipping classes have no effect if you are only using automated shipping rates, but can be very useful for flat‐rate and other static shipping options

# Basic Settings – Packages

![](_page_27_Picture_6.jpeg)

# Basic Settings – Shipping Labels

![](_page_28_Picture_6.jpeg)

### Basic Settings

- Checkout options
	- –- Enable coupons
	- Enable guest checkout
	- Force secure checkout
	- –Checkout pages and endpoints
	- –Payment Processors/Recurring payments
- Settings for Individual Payment Processors

## Basic Settings – Checkout Options

![](_page_30_Picture_6.jpeg)

## Basic Settings – Checkout Options

#### **Checkout pages**

These pages need to be set so that WooCommerce knows where to send users to checkout.

![](_page_31_Picture_19.jpeg)

#### **Checkout endpoints**

Endpoints are appended to your page URLs to handle specific actions during the checkout process. They should be unique.

![](_page_31_Picture_20.jpeg)

## Basic Settings – Payment Gateways

#### Payment gateways

Gateway display order

Installed gateways are listed below. Drag and drop gateways to control their display order on the frontend.

![](_page_32_Picture_18.jpeg)

### Basic Settings

- Accounts
	- –– Set Account page
	- Enable customer registration on checkout/account pages
	- –Display returning customer login
	- – Automatically generate customer username/password
	- –Account endpoints/pages

## Basic Settings ‐ Accounts

![](_page_34_Figure_1.jpeg)

## Basic Settings ‐ Accounts

#### My account endpoints

Endpoints are appended to your page URLs to handle specific actions on the accounts pages. They should be unique and can be left blank to disable the endpoint.

![](_page_35_Picture_12.jpeg)

#### Basic Settings

- Emails
	- –– Specific customizations for each of the standard emails included in WooCommerce (order related, account related, and if installed, subscription related)
	- –Address, color, header/footer/logo customization
	- – Copy email templates to your theme for additional customization

![](_page_37_Picture_5.jpeg)

#### Basic Settings – Email Templates

![](_page_38_Picture_6.jpeg)

## Basic Settings – Email Options

![](_page_39_Picture_6.jpeg)

#### Basic Settings ‐ API

- API settings can be used to incorporate custom apps that work with your store via JSON and JSONP
- Webhooks can be used to integrate with third‐party services
- These are outside the scope of this lecture
- More information can be found at: https://docs.woocommerce.com/document/ woocommerce‐rest‐api/

## Basic Settings – Product Categories

![](_page_41_Picture_27.jpeg)

•WooCommerce tracks the number of products added to each categor y •WooCommerce has an "uncategorized" category that gets added by default

•Like WordPress categories, Parent and Child categories are allowed

## Product Settings

- Adding a Product
	- – Product Name and description use the WordPress editor
	- Type of product:
		- Simple Product
		- Grouped Product
		- External/Affiliate Products
		- Variable Products

## Basic Settings ‐ Attributes

![](_page_43_Picture_6.jpeg)

![](_page_44_Picture_12.jpeg)

![](_page_45_Picture_14.jpeg)

![](_page_45_Picture_2.jpeg)

![](_page_46_Picture_6.jpeg)

![](_page_47_Picture_6.jpeg)

![](_page_48_Picture_6.jpeg)

![](_page_49_Picture_6.jpeg)

![](_page_50_Picture_6.jpeg)

## Basic Settings – Product Variations

![](_page_51_Picture_6.jpeg)

## Basic Settings – Product Variations

![](_page_52_Picture_6.jpeg)

# Coupons

![](_page_53_Picture_5.jpeg)

![](_page_53_Picture_6.jpeg)

#### Reports

- • Orders
	- Sales by date
	- Sales by product
	- Sales by category
	- Coupons by date
	- Customer Downloads
- • Customers
	- Customers vs. guests
	- Customer list
- •• Stock
	- Low in Stock
	- Out of Stock
	- Most Stocked
- Taxes
	- $-$  Taxes by code
	- Taxes by date

### Subscriptions

- WooCommerce Subscriptions can be used for any product or service that requires recurring payments.
- You can use it to sell virtual, downloadable, or physical products, even products with variations.
- It can even be used to sell Memberships for content on your site with access control.
- The Premium plugin can be obtained for a single site, 5 sites, or a block of 25 sites.

### Subscriptions

- Billing can be done both manually and automatically
- Payment can be taken through over 25 different payment gateways
- Automatic rebilling of failed subscription payments is supported
- Subscribers can also manage their own plans (upgrade/downgrade) if you offer multiple levels.
- Renewal notifications and automatic emails allow a high level of communication with your customers

# Subscription Product

![](_page_57_Picture_4.jpeg)

# Subscription Settings

![](_page_58_Picture_4.jpeg)

## Subscription Settings

#### Synchronisation

Align subscription renewal to a specific day of the week, month or year. For example, the first day of the month. Learn more.

![](_page_59_Picture_10.jpeg)

# Subscriptions

![](_page_60_Picture_4.jpeg)

## Themes

- • Storefront is the free theme provided by WooCommerce, and is very customizable
	- WooCommerce has specific extensions for Storefront for additional functions like parallax, product highlighting, checkout customization, etc.
- • WooCommerce also has 14 Storefront child themes with layouts for business, boutique, bookshop, and more
- •There are over 1,100 more WooCommerce themes at ThemeForest
- •There are over 7,000 WooCommerce themes at CodeCanyon
- • Elegant Themes has a tutorial and specific shop modules for WooCommerce to work with their themes
- • WooCommerce works quite well with other themes, template overrides help with customization
- • There is documentation available for how to adapt themes that do have problems, using the woocommerce content() loop, or hooks

## Extensions

- •300 extensions listed on the WooCommerce site
- •Over 1,000 Plugins listed on WordPress.org
- •Over 2,300 more extensions at Code Canyon
- • Extensions are available to expand many aspects of your shopping cart, including:
	- Shipping
	- Payment gateways
	- –Accounting and Point of Sale integration
	- $-$  Import/Export of products and cart data
	- Marketing
	- $-$  Product and email display customization
	- Language translation and currency conversion
	- $-$  Sensei (a plugin for selling coursework, lessons and quizzes)
	- Product slideshows
	- Affiliate Programs
	- $-$  Product fulfillment/dropshipping

#### Additional Documentation

- https://docs.woocommerce.com/
- The WooCommerce Guided Tour videos can be found here:
	- https://docs.woocommerce.com/document/woocommerc e‐guided‐tour‐videos
- The Elegant Themes tutorial can be found here:
	- https://www.elegantthemes.com/blog/divi‐ resources/getting‐started‐with‐divi‐and‐woocommerce

## Links

- WooCommerce: http://woocommerce.com/
- Code Canyon: http://codecanyon.net/
- ThemeForest: http://themeforest.net/
- Elegant Themes: http://elegantthemes.com/
- WP All Import: http://www.wpallimport.com/

## Thanks for attending!

![](_page_65_Picture_1.jpeg)

- Contact Info for Ken:
- Email:

ken@orphicworkshop.com

• Phone: 505‐349‐5324

Download a PDF of this presentation at:

http://orphicworkshop.com/woocommerce-2018/